# **Polarisations-Interferenz-Mikroskop BIOLAR**

Mikroskop Biolar - BIOLAR PI PZO - Polskie Zakłady Optyczne

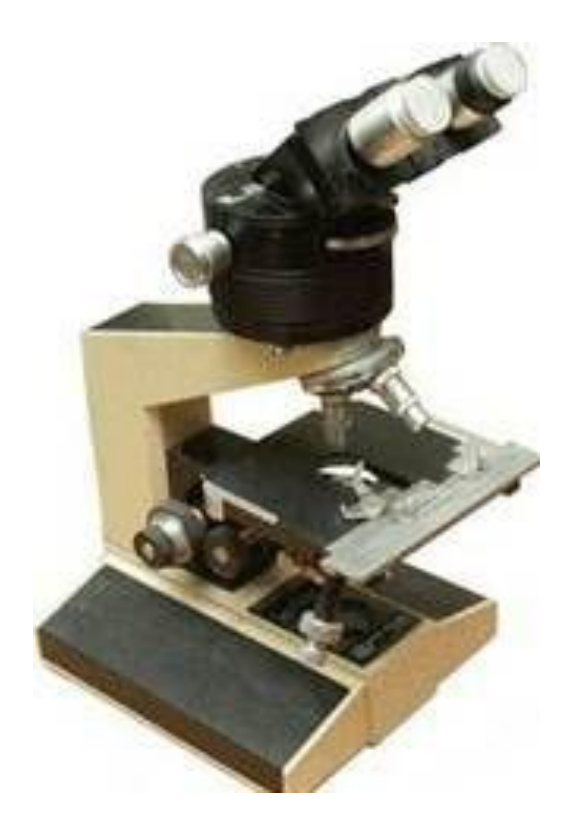

Das Mikroskop wird zur mikroskopischen Beobachtung von Phasenobjekten (transparent) und Amplitudenobjekten (lichtabsorbierend) verwendet, und auch um die optische Wegdifferenz (Phasenverschiebung), die Steigung der Differenz des optischen Pfades zwischen der Dicke, des Brechungsindex, der Doppelbrechung, des Kontaktwinkels zu messen. Ebenso können die Konzentrationen von Substanzen, der Feststoffgehalt in den Zellen, Trübung, sowie andere physikalische Größen gemessen werden.

Das Mikroskop ermöglicht eine qualitative und quantitative Untersuchung der Interferenz mit den folgenden Methoden: Streifen-Methode, Differential-Methode und die homogene Felduntersuchung mit einem großen Split-Bild.

Das Polarisations-Interferenz-Mikroskop wird vor allem in den biologischen und medizinischen Wissenschaften (vor allem in der Zytologie, Histologie, Morphologie, Biochemie, Mikrobiologie) sowie in der physikalischen Chemie, der Kristallographie, der Mineralogie und in der Textilindustrie angewendet, sowie in anderen Bereichen der Wissenschaft und Technik, welche die Technik der dünnen Schichten und Filme anwenden.

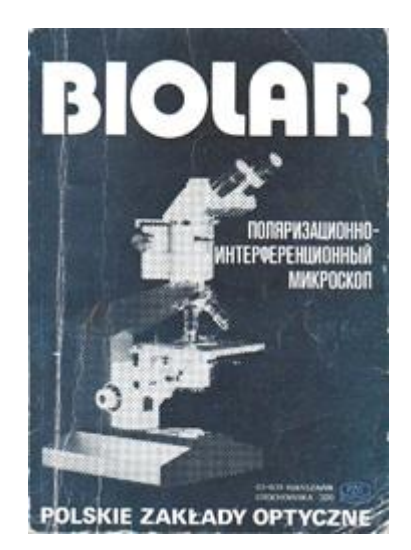

# **EINFÜHRUNG**

Beschreibung der Benutzung des Mikroskops Biolar.

Mit Hilfe eines gewöhnlichen biologischen Mikroskops ist die Beobachtung der Objekte, die in Bezug auf ihre Umgebung wenig Kontrast aufweisen, bis zu einem gewissen Umfang beschränkt. In der Natur gibt es jedoch Objekte und Strukturen, die keine Unterschiede in der Absorption von Licht aufweisen, und sich von ihrer Umgebung nur in Brechungsindex oder Dicke unterscheiden.

Solche Objekte werden in der Regel Phasenobjekte genannt, da sie nur eine vorübergehende Phasenveränderung der Lichtwelle verursachen. In einem gewöhnlichen Mikroskop, sind sie völlig unsichtbar oder fast unsichtbar, weil das menschliche Auge nur auf Veränderungen in der Intensität des Lichtes reagiert. Um Phasenobjekte mittels eines gewöhnlichen biologischen Mikroskops zu betrachten, müssen sie gefärbt werden. Einsatz von Farbstoffen ist jedoch schwierig und bringt verschiedene Nebenwirkungen. Insbesondere ist es unmöglich, lebende Zellen und Gewebe zu färben, da die Farbe in der Regel ihre Tötung verursacht. In diesem Zusammenhang ist die Fähigkeit, einen transparenten und kein Licht absorbierenden lebenden Organismus mit einem gewöhnlichen Mikroskop zu studieren, stark eingeschränkt.

In der heutigen Zeit werden zur Beobachtung von Phasenobjekten, fast ohne Ausnahme Phasenkontrast-Mikroskope verwendet. Eine Schwäche dieser Mikroskope ist, dass sie im Grunde nur für die qualitativen und beschreibenden Studien verwendet werden. Die Einführung der Phasenkontrast Methode erlaubt es, schnell zu beurteilen, ob der Brechungsindex des in Untersuchung befindendlichen Objektes mehr oder weniger in Bezug auf den Koeffizienten der Umwelt verändert ist, und macht es sogar möglich, in einigen Fällen eine genaue Bestimmung des Wertes dieses Verhältnisses (durch Einstellen des jeweiligen Immersionsflüssigkeit) festzustellen.

Deutlich mehr Möglichkeiten für die quantitative Forschung ist die Interferenzmikroskopie im Allgemeinen, und insbesondere das Polarisations-Interferenz-Mikroskop BIOLAR PI oder das Polarisations-Interferenz-Gerät UPI-BIOLAR.

# **Baubeschreibung**

#### Zellpolarisation Interferenzmikroskop

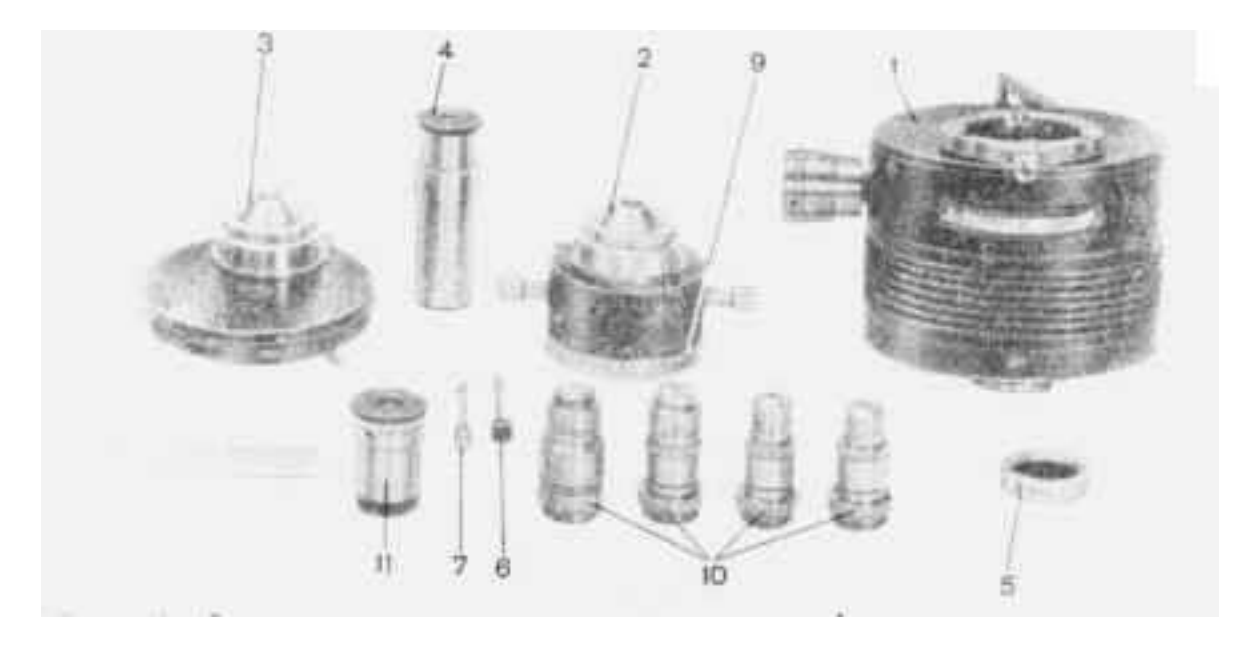

Die Hauptkomponenten der Polarisations-Interferenz-Geräte:

- 1 Interferenz Kopf,
- 2 Kondensator mit Schlitz,
- 3 Kondensator-Kompensatoren,
- 4 Hilfs-Mikroskop,
- 5 Interferenzfilter,
- 6 Schlüssel für Gelenke,
- 7 Schlüssel zum Klemmen des Kondensators
- 9 ein Polarisator in einem Rahmen,
- 10 Polarisations-Interferenz-Objektive,
- 11 Mess-Okular 12X mit Okularmikrometer Netz 10/100

Der Interferenz Kopf (14) wird zwischen dem Kopf eines binokularen Mikroskops und dem Binotubus (oder monokularen) eingesetzt, an der Unterseite des Kopfes befindet sich eine abgeschrägte Fläche, die in den Schlitz des Mikroskops eingeführt wird. An der Spitze des Halters wird der Okular-Aufsatz mit Klemmschraube platziert.

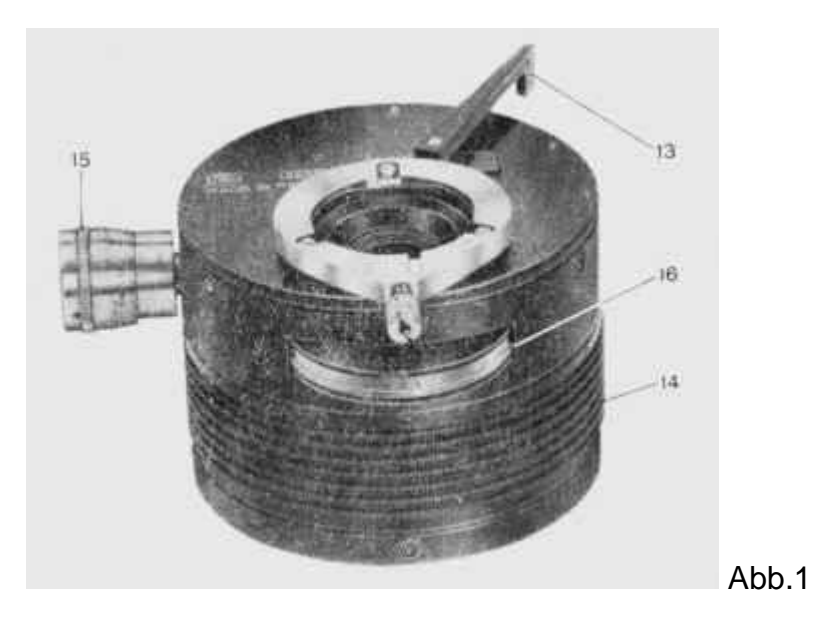

Im Kopf befinden sich drei doppelbrechende Prismen und der Analysator. Die doppelbrechenden Prismen sind auf der sich drehenden Scheibe angebracht, die durch Drehen des Hebels 13 geschaltet werden kann. Die auf der Oberseite der Fläche angebrachten Zahlen sind laufende Nummern der doppelbrechenden Prismen (1, 2, 3) sowie eine Einstellung auf "0", entsprechend der freien Öffnung (Prisma aus dem Strahlengang).

Jedes der drei oben genannten Verfahren ist die Interferenz mit einzelnen Prismen.

Prisma Nummer 1 ist die für die Forschung in einer einheitlichen Interferenzfarbe nach der Methode der Differential-Interferenz, das Prisma Nummer 2 – ist für die Forschung mit der Methode der Interferenzstreifen, und das Prisma Nummer 3 - für die Forschung mit der Methode der homogenen Interferenzfarben mit einem großen Split-Bild. Ein Prisma kann in zwei Richtungen bewegt werden: in der Richtung parallel zur optischen Achse des Mikroskops und in einer Richtung senkrecht dazu. Das Verschieben in einer parallelen Richtung wird durch Drehen des gerändelten Ring 14, welcher am Umfang des Kopfes angeordnet ist, erreicht. Die Bewegung in einer senkrechten Richtung wird durch Drehen des Knopfes 15, an der Seite des Kopfes erreicht. Auf der Trommel befindet sich eine Einteilung von 0,01 mm, die verwendet wird, um die Querverschiebung des Prismas im Mikrometerbereich zu messen.

Die Bewegung in der Richtung parallel zu der optischen Achse (vertikal) wird verwendet, um ein gleichmäßiges Feld (Prismen Nummer 1 und 3) zu erhalten oder die Breite der Interferenzstreifen im Sichtfeld zu messen (Prisma Nr. 2). Die Bewegung in der senkrechten Richtung wird verwendet, um die Phase zwischen den interferierenden Lichtwellen zu messen.

Der Messbereich für das differentielle Prisma (Nr. 1) ist einseitig, für den Rest der Prismen - zweiseitig. Dies bedeutet, dass das Differential Prisma (Nr. 1) aus der Nullstellung (auf dem dunklen Hintergrund des Mikroskop-Sichtfeldes) zu einem großen Teil in nur einer Richtung bewegt wird, während das Prisma gleicher Farbe (Nr. 3) sowie das Prisma der Bänder (Nr. 2), in beiden Richtungen (links und rechts von der Null-Position) zu bewegen ist.

Der Analysator befindet sich im Halter 16 (Abb.1), an der Oberseite des Kopfes. Der Rahmen des Analysators kann um einen Winkel von 360 ° gedreht werden, wobei der Analysator in einem Winkel von 90 ° gedreht werden kann. Auf der Hälfte des Randes befindet sich eine Skala in 5 ° Schritten von 0 bis 90 °. Auf der gegenüberliegenden Seite der Skala ist ein Punkt, an dem der Analysator sich außerhalb des Strahlengangs befindet.

Für die Referenzposition des Analysators dient das oberste Plättchen, welches den Analysator schützt.

Der Kondensator ist mit einer Schlitzblende (Abb. 12)versehen. Dieser Abbe Kondensator wird normalerweise verwendet.

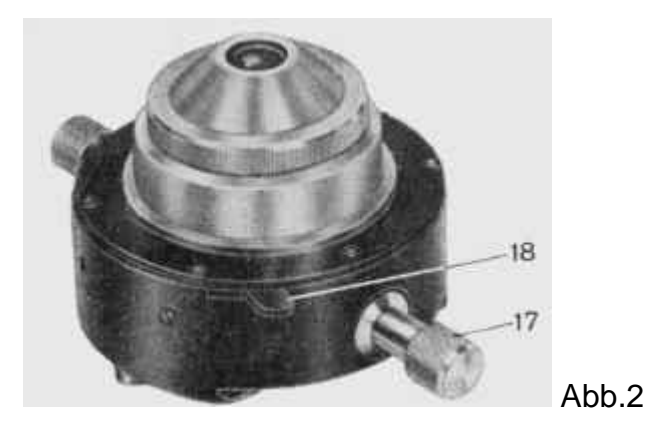

Mit dem Knopf 17 kann die Spaltbreite des Kondensators eingestellt werden, der Hebel18 dient zur Begrenzung der Länge des Schlitzes.

Der Kondensator ist starr in einer Schwalbenschwanzführung mit dem Mikroskop verbunden. Die Spaltblende besteht aus zwei Wangen, die in entsprechenden Führungen liegen. Die Backen bewegen sich unabhängig voneinander mit Hilfe von den beiden Knöpfen 17, mit dem Sie den Schlitz einstellen und dezentrieren können, um schräge Beleuchtung zu erhalten.

Die maximale Öffnung der Wangen ist etwa 15 mm, was die Beobachtung bei normalem Licht ermöglicht.

Die Länge des Spaltes wird durch zwei symmetrisch angeordnete Hebel 18 geregelt. Der Polarisator (13 Abb.1), ist ein Polarisationsfilter, der in eine rotierende Scheibe mit einer Winkelskala eingesetzt ist. Die Skala ist in 5 ° Teilungen eingeteilt, sowie mit einer Zwei-Wege-Venier-Skala (20 und 21 Abb.3), bei dem der Drehwinkel des Polarisators bis auf 1 ° genau abgelesen werden kann und in entgegengesetzten Richtungen von 0 bis 180 ° drehbar ausgestattet.

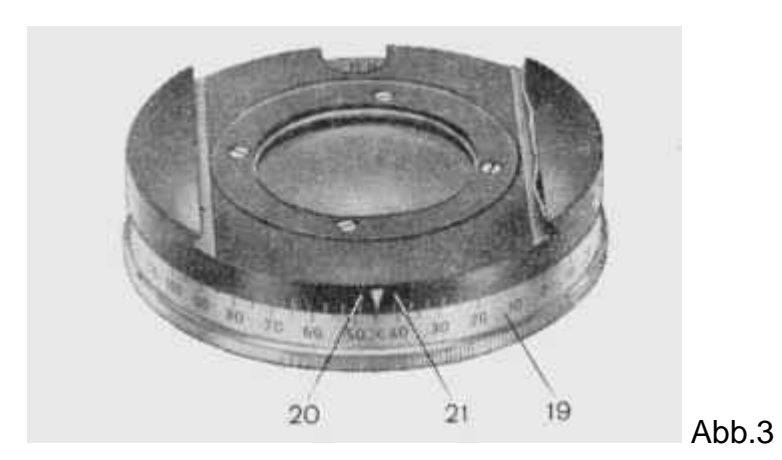

#### **Winkelskala des Polarisators**

19 Der Polarisator 20 - linker Nonius

21 - rechter Nonius

# **Kondensor mit Phasenblenden (Abb. 4).**

Dieser Kondensator ist anders als die vorhergehende, anstelle einer Spaltblende er ein System von vier Quarz Kompensator Revolverscheibe 22 angeordnet ist. Jedes der Gelenke trifft eines der Ziele gesetzt: 10x, 20x, 40x und 100x.

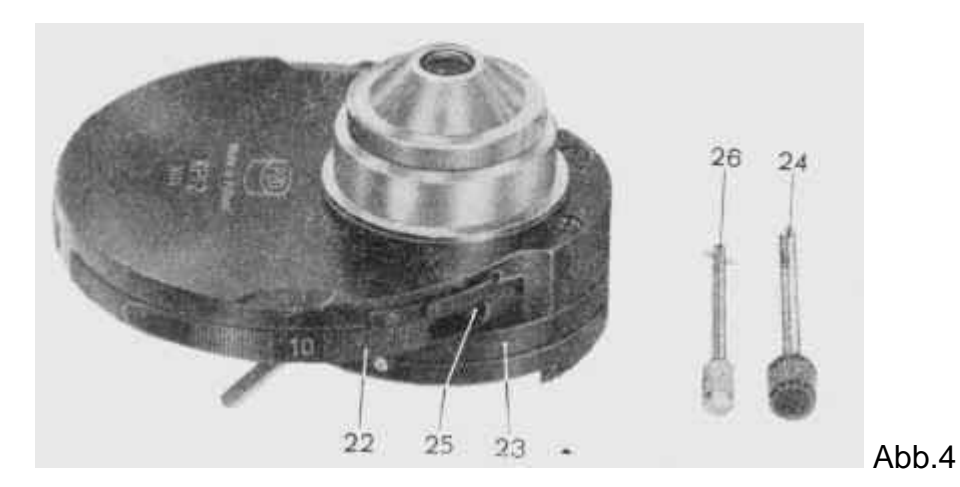

Kondensor mit Kompensatoren

- 22 Drehscheibe,
- 23 Iris -
- 24 Key, den Einbau von Kompensatoren,
- 25 Öffnung für den Schlüssel,
- 26 Schlüssel zum Klemmen des Kondensors am Mikroskop-Kondensorhalter

Die Phasenblenden befinden sich in einer rotierenden Scheibe für die Objektive 10, 20, 40 und 100. Ein Zeiger gibt die Blende an. Zum Beispiel bedeutet die Zahl 20, dass die Kompensatorlinsengruppe 20 eingeschaltet ist.

Jede Blende kann zur Justierung innerhalb von ± 10 °, durch Drehen der entsprechenden Stellschraube bewegt werden. Für die Einstellschrauben wird der Schlüssel 24 verwendet, der durch das Loch 25 eingeführt wird.

Neben den Phasenblenden in der sich drehenden Scheibe gibt es noch eine freie Einstellung ("0" auf dem Umfang der Scheibe), die für die Beobachtung im normalen Hellfeld oder polarisiertem Licht ausgebildet ist.

Mit dem Schlüssel 26 wird die Klemme zur Arretierung des Kondensors festgezogen. Wenn der Polarisator (13 Abb.1) mit einem Kondensor verbunden ist, haben die Kompensatoren die gleiche Wirkung wie mit einem Kondensor, welcher mit einer Schlitzblende ausgestattet ist.

Das Hilfs-Mikroskop (Abb. 5) wird verwendet, um die Austrittspupille des Objektivs zu betrachten und die Einstellung des Mikroskops mit dem Polarisations-Interferenz-Gerät zu justieren. Es wird auf herkömmlichen Phasen-Kontrast-Geräten verwendet.

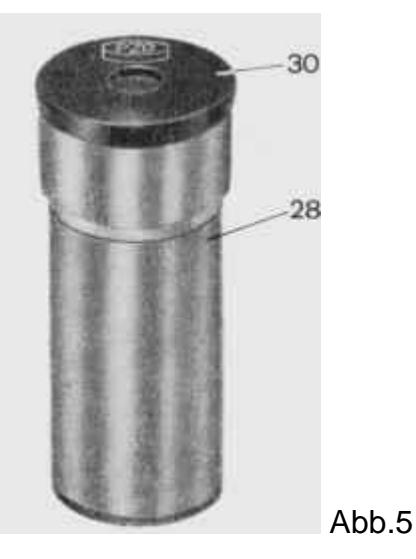

# **Einstellokular**

Das Okular 30 kann in einer Hülse 28 zur Fokussierung bewegt werden. Die Interferenzfilter werden verwendet, um in monochromatischem Licht zu arbeiten. Die normale Ausstattung beinhaltet zwei Filter: grün FI 546 und gelb FI 590. Die maximale Durchlässigkeit für den ersten ist im grünen Bereich, Quecksilber ( $\lambda$  = 546 nm) und die zweite in der gelben Linie von Natrium (λ = 589 nm). Die Durchlässigkeit der Filter hat eine Halbwertsbreite von ca. 1 nm, die Permeabilität ist mehr als 35%.

#### **Polarisations-Interferenz-Objektive**

Mit Bezug auf die optische Polarisation des Objektives, wie auch die Objektive für ein großes Schnittbildindikator Mikroskop unterscheidet es sich von einem achromatischen Objektiv. Dieses Objektiv kann in dem optischen Linsensystem in einem Winkel von 360 ° in Bezug auf den gerändelten Rand, der in den Sockel des Objektivrevolver eingeschraubt ist gedreht werden. Es werden Objektive mit Vergrößerungen: 10x, 20x, 40x und 100x geliefert. Sie gelten nur für den Schlitz - Kondensator. Die doppelbrechenden Prismen dieser Objektive ergeben folgende Werte (in Bezug auf die Objektebene): 10X-Objektiv - 40 nm, 20fach-Objektiv - 20 nm, 40-fach-Objektiv - 12 nm für das Objektiv 100X - 5 nm.

Die Polarisations-Interferenz-Objektive sind mit rotem Ring und dem Buchstaben "PI" gekennzeichnet.

Das Mess-Okular 12x ist für das Prisma (Nr.2) definiert.

#### **Arbeiten mit dem Mikroskop**

- 1 Anbau der Beleuchtung
- 2 Die Differenz-Methode mit dem Spaltblenden Kondensor
- 3 Das Verfahren des homogenen Feldes mit einem großen Split-Bild
- 4 Verfahren der Bänder
- 5 Die Differenz-Methode Kondensor Kompensatoren
- 6 Die Verwendung von Polarisations-Interferenz von Linsen

Exakte Einstellung des Polarisations-Interferenz-Mikroskops ist eine notwendige Bedingung für das Erreichen des richtigen Bildes und für genaue Messergebnisse. Daher muss die Vorbereitung des Mikroskops für die Forschung und die Messung in der Anwendung der einzelnen Verfahren sorgfältig und ohne Vereinfachungen vorgenommen werden.

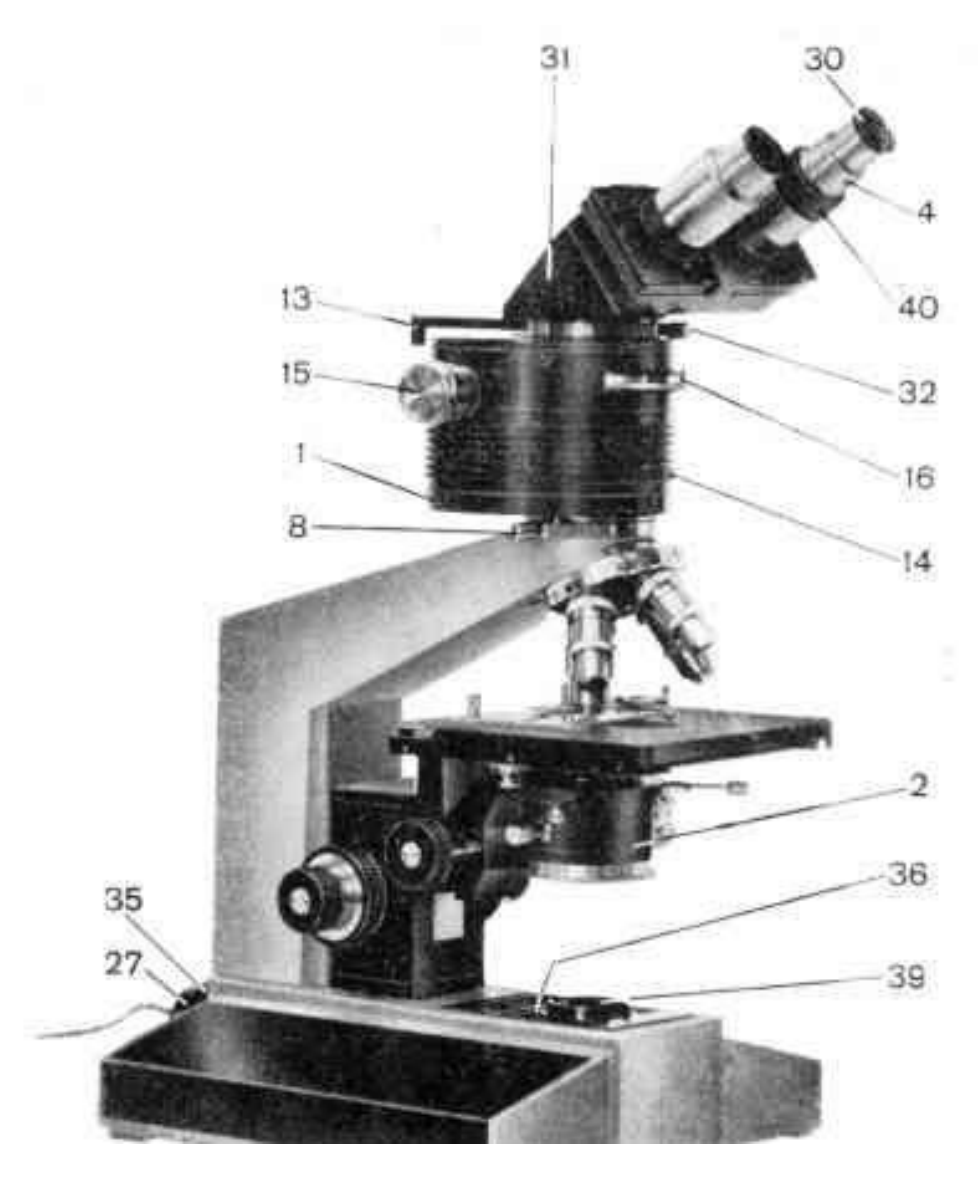

Abb.6

#### **Polarisations-Interferenz-Mikroskop BIOLAR PI (Spaltblendenkondensor):**

- 1 Interferenz Kopf
- 2 Spaltblendenkondensor
- 4 Hilfs-Mikroskop,
- 8 Klemmschraube
- 13 Hebel Prismen,
- 14 Rändelring für Prismenverstellung parallel zur optische Achse,
- 15 Hebel für Prismenverstellung senkrecht zur optischen Achse,
- 16 Analysator
- 27 Lampenhalter,
- 30 Tubus
- 31 Binokularaufsatz,
- 32 Tubus-Klemmschraube
- 35 Fokus
- 36 Hebel Feldblende
- 39 Sockel-Filter Auflage
- 40 Dioptrieneinstellung

Zuerst wird der Kopf mit einem Interferenz-Mikroskop-Stativ mit Klemme 8 verbunden. Der Analysator 16 (Abb.1) ist in Richtung des Betrachters gerichtet. Der nächste Schritt ist, den Binokulartubus in seine Halterung zu setzen und zu befestigen.

Der Kondensor mit Schlitzblende 2 ist in dem Halter Schlitz 33 des Kondensors (Abb.7) so angeordnet, dass die Kugelrastung, am Boden des Schlitz-Mechanismus, welche sich in der Richtung des Stativs befindet, einrastet. Der Kondensor ist in dem Halter mittels der Spannschrauben 34 (Abb.7) befestigt.

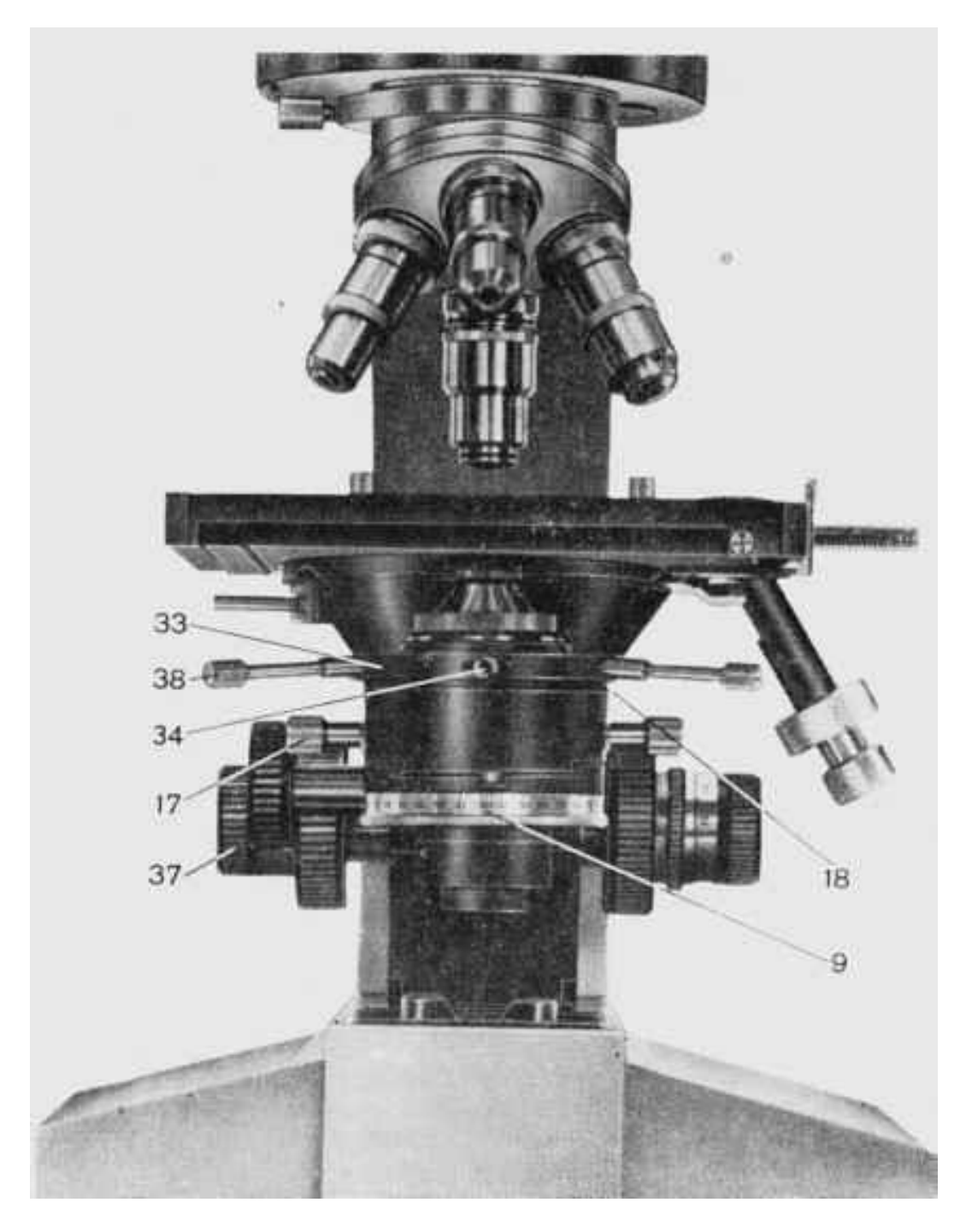

Abb.7

#### **Abb. 7: Ansicht der Unterseite des Mikroskops mit Kondensor und eingelegter Spaltblende:**

- 9 Polarisator,
- 17 Knopf, um die Spaltbreite einzustellen,
- 18 Rändelring zur Begrenzung der Länge des Schlitzes,
- 33 Halter des Kondensors,
- 34 Kondensator Klemmschraube,
- 37 Hebel der Kondensorbewegung,
- 38 Stellschrauben des Kondensors

Der Kondensor mit Kompensatoren 3 (Abb. 8) wird in der gleichen Weise wie der mit Schlitz-Blende angebracht, mit dem Unterschied, dass man eine spezielle Schraube 7 (Abb.8) verwendet, um die Klemmschraube 34 (Abb.7) zu benutzen. Es ist sehr wichtig die Kondensor-Einheit symmetrisch zu befestigen. Filter mit Kompensatoren werden nur in Verbindung mit dem Differential Prisma (Nr.1) eingesetzt und dienten nur zur qualitativen Forschung, in der es sehr wichtig ist, eine große Öffnung und eine große Menge an Licht zu haben. Für quantitative Untersuchungen und Messungen sollte ausschließlich der Spaltblendenkondensor verwendet werden, da der Kondensor mit Kompensatoren

# **Anbau der Beleuchtung**

Nach der Befestigung des Binokulares und des Interferenzkopfes mit dem Spaltblendenkondensor (oder Kondensor mit Kompensatoren) in den Buchsen des Stativs, sowie der Montage der Objektive, setzen Sie den Beleuchter 35 (Abb. 6) in seinen Halter an der Unterseite des Mikroskops und setzen die entsprechenden Okulare in die Tuben.

aufgrund der großen Öffnung Unsicherheiten in den Messungen bringt.

Die Versorgung der Lampe erfolgt über einen Transformator an die Netzspannung von 220 VAC.

Die erste Einstellung, die an dem so vorbereiteten Mikroskop durchgeführt wird, gewährleistet optimale Bedingungen für Beobachtungen und Messungen; es ist die Köhler-Beleuchtung (von Keller, Koehler).

Während dieses Vorgangs müssen die einzelnen Elemente des Mikroskops wie folgt eingestellt werden:

- a) Der Hebel der Prismeneinstellung (Abb.3) auf "0";
- b) Der Analysator 16 ist ausgeschaltet, d.h. auf der Position, des Zeigers auf dem Punkt
- c) Polarisator 9 aus dem Kondensator ausgeschaltet
- d) maximale Blendenöffnung durch maximale Öffnung der Backen (durch Drehen des Knopfes 17 Abb.2)
- e) bewegen des Hebels 18 (Abb.2): vorwärts nach rechts hinten
- f) anheben des Kondensors in die oberste Position.

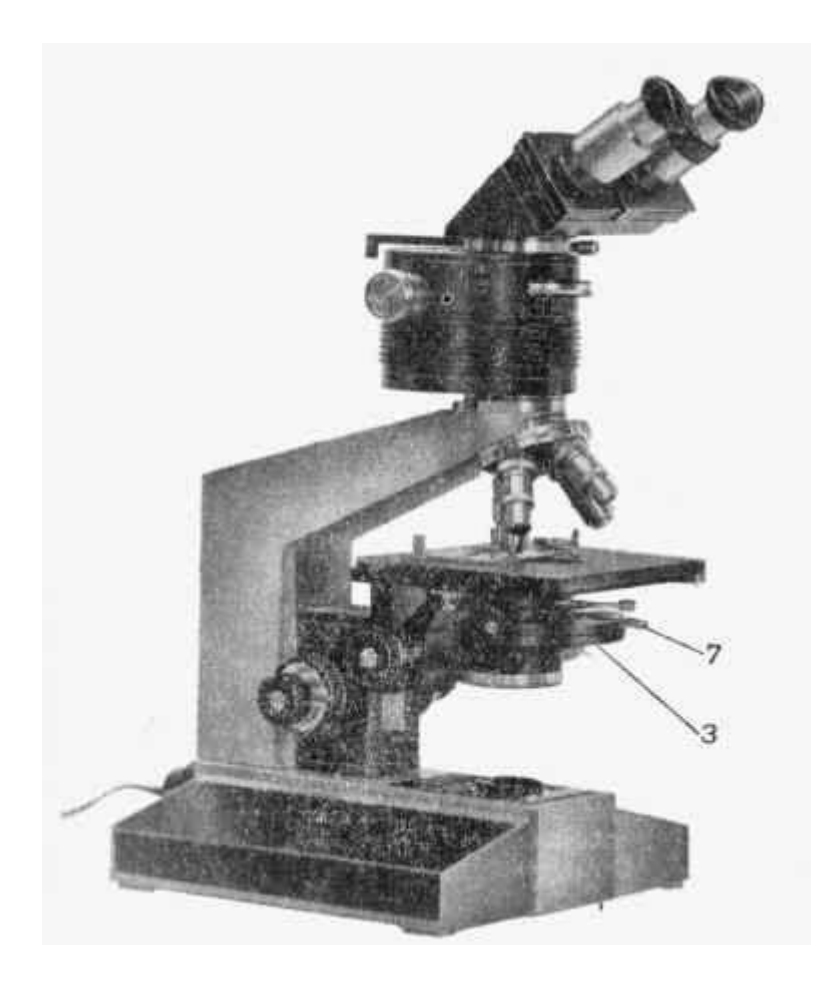

Abb.8

# **Polarisations-Interferenz-Mikroskop BIOLAR PI (Kondensor mit Kompensatoren)**

- 3 Kondensor mit Kompensatoren,
- 7 Schlüssel zum Einspannen des Kondensors mit Kompensatoren

Die Einstellung der Köhlerbeleuchtung ist am bequemsten mit 10x-oder 20x-Objektiven.

Das Verfahren ist wie folgt:

- a) Einsetzen des Präparates unter das Mikroskop, einschalten der Beleuchtung und ungefähres scharfstellen des Bildes mit dem Grobtrieb, dann präzise Scharfstellung mit dem Feintrieb,
- b) Drehen des Ringes 36 (Abb. 6), dadurch Schließen der Feldblende. Minimierung der Öffnung der Feldblende, dann durch Drehen des Knopfes 37 (Abb. 7) ist der Kondensator in der Position, in der das Gesichtsfeld klare Bilder der Ränder der Leuchtfeldblende ergibt. Wenn das Bild nicht mittig im Sichtfeld gefunden wurde, justieren Sie es durch Drehen der Einstellschrauben 38.
- c) öffnen Sie die Leuchtfeldblende so, dass ihr Rand voll an die Grenze des Sichtfeldes geöffnet ist, eine weitere Öffnung wird nicht empfohlen, da die Möglichkeit des Auftretens von unerwünschten Spiegelungen und Kontrastverringerung besteht.
- d) Setzen Sie anstelle eines der Okulare, das Hilfsmikroskop 4 (Fig. 6) ein.
- e) Blicken Sie durch das Hilfsmikroskop, und verschieben Sie das Okular 30, bis ein scharfes Bild der Austrittspupille des Objektivs (der helle, scharf vorspringende Kreis, im Sichtfeld des Mikroskops)
- f) bewegen Sie den Fokus 35 in der Lampenfassungsbasis zu einer Position, in der der Glühfaden der Lampe im Sichtfeld des Hilfs-Mikroskops scharf erscheint
- g) durch bewegen der Lampenfassung 27 wird der Glühfaden der Lampe in die Mitte der Ansicht des Hilfsmikroskops gebracht
- h) Durch Drehen des Griffs 17 des Schlitzblendenkondensors (Abb. 7), wird die Blende symmetrisch in Bezug auf die Mitte der Pupille in einem Abstand von etwa 3 bis 5 mm, in dem scheinbaren Gesichtsfeld eingestellt;
- n) eine asymmetrische Polarisator-Position wird an dem Kondensor justiert
- d) Im Falle des Kondensors mit den Kompensatoren, sollte Sie anstelle der Operationen e, f, g, h die untere Ebene der Iris des Kondensators beobachten, und das Bild des Fadens in der Ebene der Iris neu einstellen.

Nach Durchführung der oben beschriebenen Vorgänge, können Sie das Mikroskop nach Bedarf, je nach der gewählten Methode der Beobachtung und Messung einstellen.

#### **Differenz-Methode - CO Spaltblendenkondensor**

- a) Stellen Sie den Hebel 13 (Abb. 1) auf "1".
- b) Bewegen Sie das Objekt (Tischbewegungen), so dass das Objekt außerhalb des Präparates ist, wo es große optische Inhomogenitäten auslösen kann.
- c) Stellen Sie das Analysegerät 16 (Abb. 1) auf den Skalenwert "45" und einen Polarisator auf den Wert "45" oder "135" (gekennzeichnet durch "x"). Bei Betrachtung durch das Mikroskop und Erweiterung des Spaltes durch Drehen des Knopfes 17 (Abb. 7), sehen wir breite Interferenzstreifen mit einem dunklen Streifen von der Ordnung Null und farbigen Streifen der ersten, zweiten und Folgeordnungen in der Austrittspupille des Objektives.

Das System von Interferenzstreifen mit einem dunklen Streifen durch Nullgekreuzte Polaroids wird erzeugt wenn der Analysator 16 auf 45 ist, und der Polarisator 9 an "x" (ein System mit einem hellen Streifen von Null mit parallelen Polaroids, (der Analysator auf "45")

Erst nach diesen Bestimmungen des Polarisators 9 maximiert man die Intensität der Banden in der Pupille des Objektivs und damit den optimalen Bildkontrast des beobachteten Objekts.

Die Wahl der einen oder anderen der Interferenzstreifen hängt von der Art des Objekts und beobachteten spezifischen Forschungsaufgaben der Benutzer ab. Unter normalen Umständen ist es empfehlenswert, ein System von Bändern mit einem dunklen Streifen von null zu setzen.

Durch Drehen des Knopfes 27 (Abb. 17) wird der Spalt verringert, so dass seine Breite in dem Gesichtsfeld von etwa 2 mm ist, und so ausgerichtet, dass sein Bild parallel zur Richtung der Interferenzstreifen in der Mitte der Austrittspupille des Objektivs erscheint (durch das Mikroskop betrachtet).

Wenn das Bild des Schlitzes nicht parallel zur Richtung der Null-Bandbreite ist, sollte der Kondensator mit seiner Schlitzöffnung leicht auf dem Kondensorhalter 33 gedreht werden. Die Schraube 34 sollte nur leicht gelöst werden, um den Verlust des Kondensors zu verhindern. Nach dem Einstellen der genauen Richtung des Schlitzes ziehen Sie die Schraube wieder fest. Dann stellen Sie die Breite des Schlitzes so ein, dass von der ersten Farbseite (gerechnet von Null-dunkle Streifen) nur lila ist. Dieses Band stellt man durch Verschieben der doppelbrechenden Linse mit dem Drehknopf 25 (Abb. 16)ein. Dann muss mit dem Ring 18 (Abb.7) die Länge des Spaltes in einem solchen Ausmaß eingestellt werden, dass das Bild des Bandes nicht größer als der Durchmesser der Austrittspupille der Linse "herausgeschnitten" wird.

Die gegenseitige Orientierung des Schlitzbildes und der Interferenzstreifen, die in der Austrittspupille der Linse sind und die Schwingungsrichtungen des Lichtes in dem Polarisator in sind in Abb.9 gezeigt.

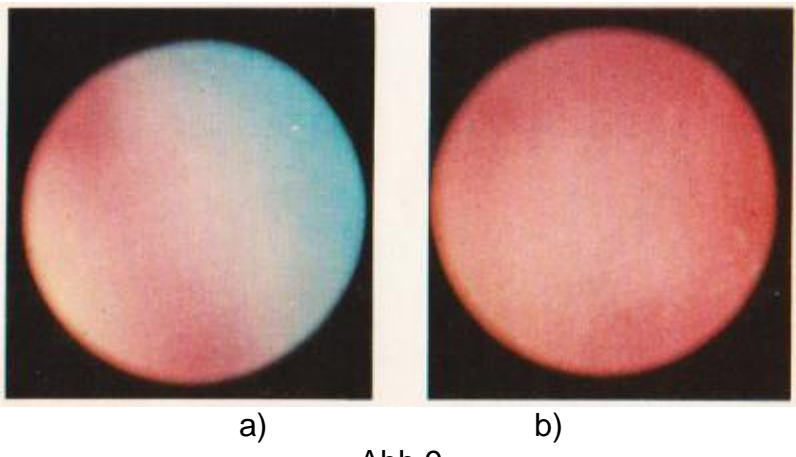

Abb.9

Die Einstellung des Polarisations-Interferenz-Mikroskops ist sensibel bei einer einheitlichen Farbe: a) mangelhaft, b) richtig.

Wenn der Spalt genau mit dem Purpur-Teil der Interferenzstreifen übereinstimmt, sollte das durch das Okular beobachtete Sichtfeld auch vollständig violett gefärbt sein (Abb. 46b). Wenn das Sichtfeld nicht vollständig in einer anderen Farbe als violett erscheint, und benachbarte Farben erscheinen (Abb. 46a), so folgt daraus, dass sich das doppelbrechende Prisma ist nicht in einem angemessenen Abstand vom Brennpunkt der Linse befindet. In diesem Fall drehen Sie den Rändelring 14 (Abb. 16) in eine oder andere Richtung, bis das Gesichtsfeld gleichmäßig in Magenta gefärbt zu sein scheint. Der Ring 14, des doppelbrechenden Prismas kann ein wenig zur Seite in eine oder andere Richtung bewegt werden, wodurch das Verschwinden der violetten Farbe bewirkt wird.

Die Farbe wird mit Knopf 15 justiert. An diesem Punkt sollte man darauf achten, (insbesondere bei Verwendung der Linse 10X) ob im Bild nicht Teile der Leuchtwendel in der Objektebene abgebildet werden und die Gleichmäßigkeit des Sichtfeldes stören. Wenn dies der Fall ist, sollte man die Lampe etwas in eine oder andere Richtung bewegen, um ein einheitliches Feld zu erhalten. Die Heterogenität des Gesichtsfeldes, die ihre Ursache in der Leuchtwendel hat, kann durch die Milchglasscheibe, welche im Fuß des Mikroskops 39 (Abb. 16) installiert ist, korrigiert werden.

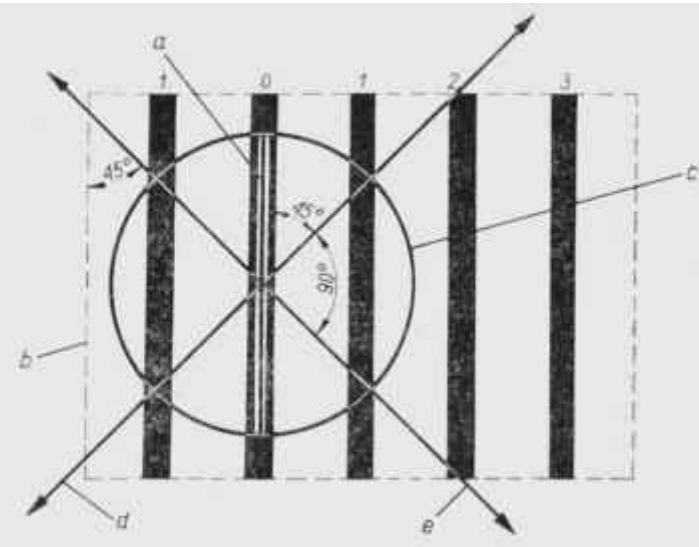

In Abb. 19. ist das Spaltbild gezeigt, b - Ansicht der doppelbrechenden Prismen, c - Austrittspupille des Objektivs, d - die Schwingungsrichtung des Lichts in dem Analysator, E - die Schwingungsrichtung des Lichtes in dem Polarisator

Die Wirkung des doppelbrechenden Prismas steigt, wenn der gerändelte Ring 14 nach rechts und nach unten bewegt wird.

2.6. Setzen sie das Präparat auf dem Tisch in den Linsenfokus, und stellen Sie die Schärfe des Bildes über den Feintrieb ein.

2.7. Entfernen Sie das Hilfs-Mikroskop 4, und setzen Sie an dessen Stelle das zweite Okular. Stellen Sie die Okulartuben jeweils auf den Abstand zwischen den Augen des Beobachters ein. Stellen Sie die Bildschärfe, zunächst für ein Auge ein, und drehen dann Ring 40 (Abb. 16), um die Dioptrien auf eine scharfe Sicht des zweiten Auges anzupassen. Dieser Vorgang wird normalerweise für die Anwendung eines Beobachters durchgeführt.

2.8. Nach dem Ausführen der obigen Operationen werden ein Mikroskop und ein Polarisations-Interferenz-Gerät zur Beobachtung oder Messung vorbereitet, um Mikrofotografien durchzuführen. Beim Auswechseln des Objektivs sollte mit Vorsicht vorgegangen werden.

Bei einer extremen Stellung der doppelbrechenden Prismen erscheint ein dunkles Störfeld, während der zweite Interferenzkontrast in den Farben der zweiten und dritten Reihe erscheint. Einstellung der doppelbrechende Prisma nach Dunkelfeld, und Chatham Bewegung in die entgegengesetzte Richtung wird der Interferenz Kontrast in grauem Feld (das Bild in einem solchen Feld zu einem gewissen Grad, ähnlich wie das Bild im Phasenkontrast, aber es ist viel plastischer und hat keine gefährliche Halos, wie typisch für Phasenkontrast), dann ein helles Feld (das Bild der Phasen-Kontrast-Objekte ist klein oder völlig unsichtbar) und führt dann eine gelbe Farbe (die einen ziemlich guten Kontrast bildet), dann orange, lila (Empfindlichkeit), blau und grün ..

Bei Bewegung des doppelbrechenden Prismas, erhalten wir die gleichen Farben der zweiten und dritten Reihe, aber mit einem etwas anderen Ton als die vorherigen, so dass ein insgesamt niedrigerer Kontrast entsteht. Innerhalb dieser Farben können in Übereinstimmung mit dem Objekt, die optimalen Bedingungen der Beobachtung (guter Kontrast, eine ausreichende Flexibilität und Klarheit der einen oder anderen Teile des Bildes) gewählt werden.

Durch Drehen des Polarisators 9 (Abb. 17) in eine oder andere Richtung um 90, können Sie automatisch Beobachtungen in der Polarisationsebene parallel zur Reihe des Polarisator und des Analysators 16 (Abb.16) durchführen. In diesem Fall wird eine separate Reihe von Interferenzfarben, ähnlich wie bei den Farben unter gekreuzten Polarisator und Analysator angezeigt, haben aber einen etwas anderen Wert, manchmal sind so günstige Bedingungen der Beobachtung zu schaffen. Um die Art der Bilder in einem Polarisations-Interferenz-Mikroskop schnell mit der Art der Bilder zu vergleichen, welche in einem gewöhnlichen Mikroskop (Hellfeld) erhalten wurden, kann man um das Gerät auszuschalten Analysator und Polarisator, PA 45 ° die durch ein Kreuz "X" oder zwei Zeilen "II" bezeichnet sind entfernen.

#### **Methode für homogenes Feld**

Das Mikroskop wird mit einer Spaltblende des Absatzes 2 und dem Hebel 13 (Abb. 16) auf "3"eingestellt.

Die Einstellung des Mikroskops erfolgt auf die gleiche Weise wie in dem Fall eines Differential-Verfahrens. Nach der Einstellung des Mikroskops auf den allgemeinen Bereich, erscheint etwa in der Mitte der Position der doppelbrechenden Prismen Dunkelfeld (mit gekreuzten Polarisator und Analysator). Durch Bewegen der Linse aus dieser Position in eine oder andere Richtung, wir eine Reihe von homogener Farbe ersten, zweiten, dritten und die folgende Reihe erreicht.

Messungen und Beobachtungen sollte so nahe wie möglich in der Mitte des Sichtfeldes vorgenommen werden.

Es sollte ein Mikroskop mit einer Binokular-Befestigung verwendet werden.

#### **4. Methode der Bänder**

4.1. Zuerst erfolgt die Einstellung der Köhler-Beleuchtung (S. 1), um danach den Hebel 13 (Abb. 16) auf "2" zu positionieren.

4.2. Bewegen Sie das Objekt (Objektführer), so dass sich der Linsenfokus außerhalb des Objektes befindet, wo das Bild ohne große optische Inhomogenitäten ist.

4.3. Der Analysator wird so gesetzt, wie zuvor angegeben, der Skalenwert "45", und ein Polarisator auf der Skala Wert "45" oder "135", durch ein Kreuz "X".

4.4. Die Schlitzblende wird stark zugezogen, wobei gleichzeitig darauf zu achten ist, dass sie sich in einer zentralen Position relativ zu der optischen Achse des Mikroskops befindet.

Halbierung des Spaltes, sichtbar durch den Träger des Mikroskops, muss in der Mitte der Austrittspupille des Objektivs liegen.

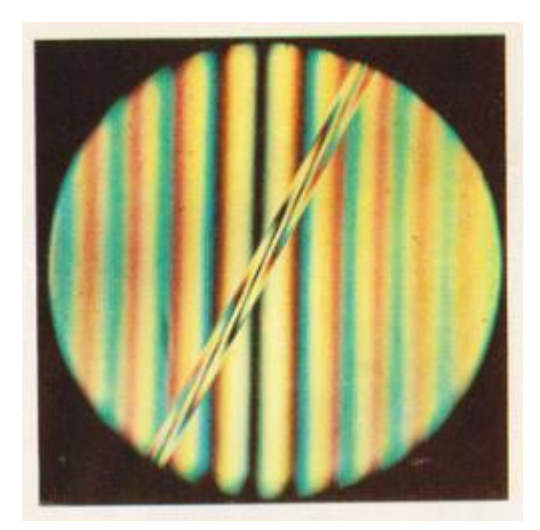

In Abb. 45. Interferenzstreifen auf dem Gebiet des weißen Lichtes mit dem Bild einer Faser in Kanadabalsam, in Zedernöl immergiert (doppelbrechendes Prisma Nummer 2, das Objektiv mit Vergrößerung 10x).

4.5. Beim Blick durch das Okular, muss der Betrachter zwischen den geradlinigen Farbsäumen (Abb. 45) einen dunklen Streifen von Null unterscheiden. Ist dies nicht der Fall, sollte das doppelbrechende Prisma in der transversalen Richtung (über den Handgriff 15) verschoben werden, so dass das Band in dem Sichtfeld des Mikroskops erscheint.

Dann, mit etwas gelöster Klemmschraube 34 (Abb. 17), drehen Sie den Kondensator in dem Halter in eine oder andere Richtung, und durch das Drehen einer der Griffe 17, ändern Sie die Breite des Spalts, so dass die Interferenzstreifen ein Maximum an Klarheit und Leichtigkeit durch das Sichtfeld des Mikroskops haben .

4.6. Nach diesen Operationen wird das Mikroskop auf Beobachtungen in den Banden vorbereitet. Beim Austausch der Linsen muss nur die Breite des Schlitzes entsprechend angepasst werden, die Aperturblende des Feldes, und gegebenenfalls die Ausrichtung des Kondensators. Es sei betont, dass das Bewegen des doppelbrechenden Prismas entlang der Achse des Mikroskops (durch Drehen des Ringes 14) vielleicht etwas eng ist und dadurch die Interferenzstreifen erweitert werden. An der oberen Position des doppelbrechenden Prismas sind die Banden schmaler, und an der Unterseite umfangreicher.

Es wird empfohlen, bei der niedrigsten Position des doppelbrechenden Prismas zu messen.

Geschätzter Wert der Konstanten p ', die in Tabelle II angegeben sind. Bei der Durchführung sollten präzise Messungen den Wert der Konstanten p 'für jeden einzelnen Fall bestimmen.

#### **Differenz-Methode - Kondensator mit einem Kompensator**

5.1. Im Kondensorhalter, ist ein Kondensator mit Kompensatoren einzufügen. Der Polarisator ist in Richtung des Kondensators (13) zu schieben. Der Kondensator sollte symmetrisch in Bezug auf die Stellschrauben 38 (Abb. 17) eingestellt werden. Klemmschraube 34 wird durch die Taste 7 (Abb. 18) angezogen. Der Analysator 16 (Abb. 16) wie zuvor eingestellt, der Wert der Division, "45", und der Polarisator 9 (Abb. 17) auf den Wert "45" oder "135", mit "X".

5.2. In Übereinstimmung mit Absatz 1 wird die Köhler-Beleuchtung eingestellt, und die sich drehende Scheibe muss auf "On" (Bohrung) eingestellt werden.

Die Beobachtung sollte mit einer Linse 10 X durchgeführt werden.

5.3. Drehen Sie die Drehscheibe 22 (Abbildung 14), um den Strahlen-Kompensator "10" einzustellen.

Die Drehung sollte sanft getan werden!

5.4.Kompensatoren sind werksseitig installiert und so nach dem Austausch der Linse ist eine Neueinstellung nicht notwendig (Drehung des Kondensators), und im Falle der Verschiebung des Kondensators, d.h. wenn diese Bedingung nicht erfüllt ist, sollte man den Einbau von Kompensatoren, mit dem kleinen Schlüssel 24 (14), der in den Schlitz 25 eingesetzt wird korrigieren. Einmal richtig installiert ist keine Neueinstellung bei der späteren Verwendung des Kondensators erforderlich, vorausgesetzt, die Befestigung an der Halterung ist immer gleich.

5.5. Wenn das Bild der Leuchtwendel, beim Blick durch das Okular des Mikroskops in der Pupille farbige Abbildung zeigt, dann müssen wir ein einheitliches Feld in der Austrittspupille des Objektivs erzeugen.

Dann sollte die doppelbrechende Linse vergrößert oder verkleinert werden wie in Ziffer 2.5 dargestellt.

5.6. Nach dem Ausführen der obigen Operationen wird das Mikroskop eingestellt. Die nachfolgenden Vorgänge werden in Übereinstimmung mit Sub. 2.6 und 2.7. durchgeführt.

Wenn Sie eine Linse wechseln, müssen sie den entsprechenden Kompensator verwenden und Sie den Vorgang in den Absätzen enthalten. 5.2 und 5.5. wiederholen. Der Halter liegt unter dem Kondensor mit Irisblende Balg 23 (Abb. 14) die begrenzende Blende wird für Kondensator verwendet, insbesondere in den gewöhnlichen Beobachtungen im "Lichtfeld", wenn die Drehscheibe 22 Na "O" ist.

# **6. Anwendung von Interferenz-Polarisations-Linse**

6.1. Die differentielle Methode zur einheitlichen Farbe.

Wenn das Mikroskop in Übereinstimmung mit den oben angegebenen Regeln erstellt ist, ist die Ausstattung je nach Ihren Bedürfnissen, mit doppelbrechendem Prisma Nummer 1 oder Nummer 3. Dann, statt der üblichen Objektive, mit einer Schraube in doppelbrechenden Prisma und installieren Sie es (Drehrahmen), so dass die Interferenzstreifen durch Hilfs-Mikroskop beobachtet werden, wurden parallel zu den Interferenzstreifen des Prismas in den Kopf gerichtet Störungen befindet. In diesem Fall wird die Konfiguration der Interferenzstreifen aus ein und zweiten doppelbrechenden Prisma eine über der anderen überlagert werden, ist das Ergebnis ein neues System von Interferenzstreifen, die schmaler und kondensiert. Dann bedecken Sie die Lücke des Kondensators, so dass es von der oben genannten System der "Schnitt" violette Farbe der ersten Ordnung der Interferenz resultiert. In diesem Fall sollte das Gesichtsfeld gleichmäßig violett erscheinen. Wenn es nicht geschieht, stellen sie etwas niedriger oder erhöhen Sie den Kopf des Prismas in der Störung durch kleineren Rändelring 14 (Abb. 11).

Die Linse sollte so eingestellt, dass ein scharfes Bild des Objekts erscheint. Dann drehen Sie das Objektiv-Bajonett (mit dem doppelbrechenden Prisma) bei 180 ° oder 45 °, und erhalten unterschiedliche Werte von einem geteilten Bild. Wenn nach Durchführung dieser Operation das Sichtfeld nicht einheitlich wird, sollte es, um seinen ursprünglichen Zustand zu bringen homogen durch Drehen des gerändelten Ring 14 in eine oder andere Richtung korrigiert werden.

6.2. Verfahren von Streifen.

Mikroskop Einstellung erfolgt nach den Regeln wie oben beschrieben, anstelle der üblichen Objektive mit einer Schraube in doppelbrechenden Prisma. Rand der Linse zu drehen, so dass das Sichtfeld als eine klare und kontrastierende Streifen entstanden, jeweils zur gleichen Zeit zu regulieren die Breite des Spalts.

Bei 4 weitermachen

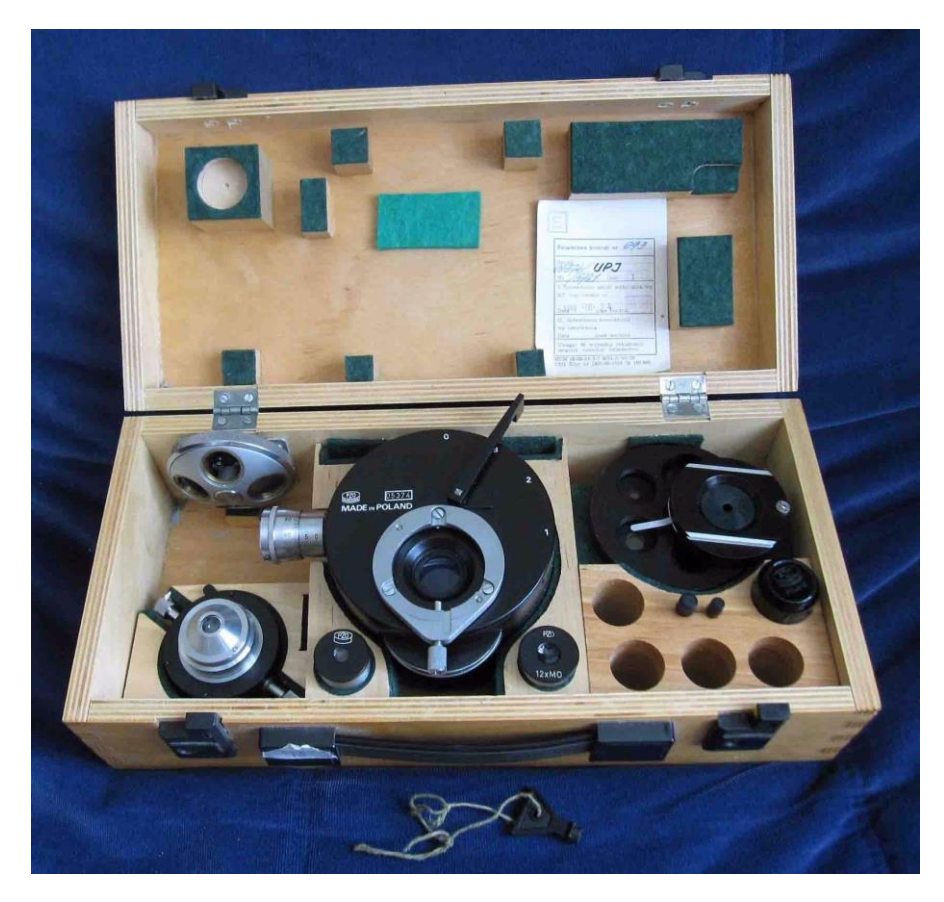

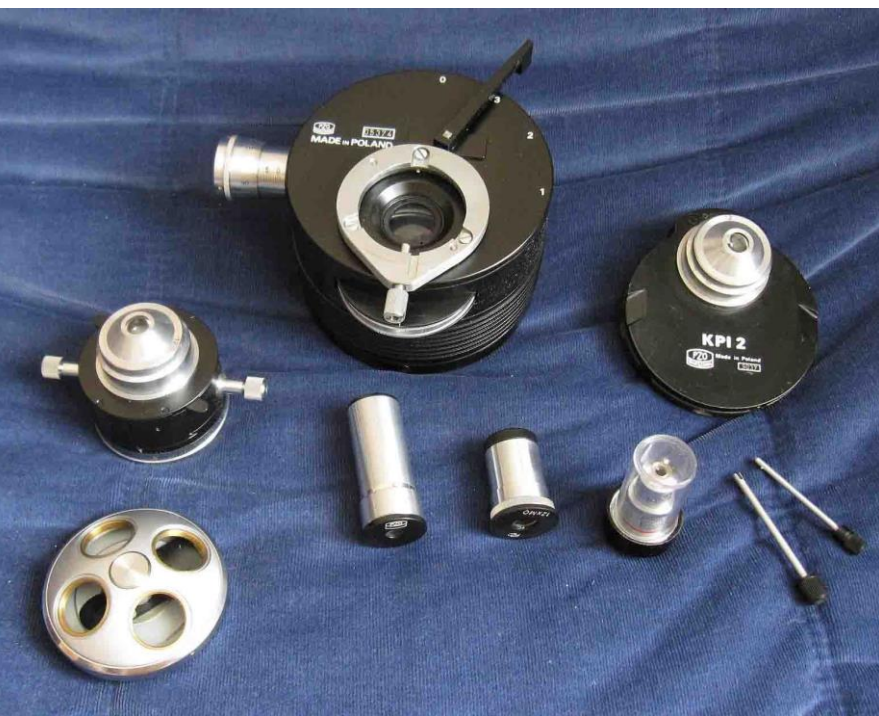